# Inhaltsverzeichnis

Was leisten die ISDN-Controls für Delphi

Generelles zum Thema ISDN

Das Basisobject TISDNControl

**Fehlermeldungen** 

Service-Adresse

## Was leisten die ISDN-Controls für Delphi

Die ISDN-Controls stellen über das Objekt TISDNControl alle grundlegenden Funktionen für die Kommunikation mit dem CAPI-Treiber zur Verfügung. Andere Treiber werden nicht benötigt.

Eine genaue Kenntnis der CAPI-Funktionsweise ist, soweit es Datenübertragung betrifft, nicht erforderlich. Für spezielle Anwendungen, z.B. Voice-Systeme, Fax-Empfang und -Versand sind die entsprechenden Dokumentationen 1TR6 sowie das sogenannten BlueBook der ITU Pflicht. Die Funktionen die nicht die Datenübertragung betreffen in dieser Dokumentation zu erläutern, würde nicht nur den Rahmen dieses Help-Files sondern auch Ihre Plattenkapazitäten sprengen.

Für spezielle Anwendungsgebiete planen wir für die Zukunft eigenständige Komponenten die auf TISDNControl basieren und als modulares Baukastensystem entsprechend erworben werden können. Im Rahmen dieser Komponenten werden wir auf Teilbereiche der oben genannten Dokumentationen eingehen.

Für die nächsten Versionen sind zunächst Übertragunsprotokolle wie Z-Modem, X-Modem, Y-Modem geplant. Der nächste Schritt geht dann in Richtung Fax-Empfang und Versand, gefolgt von einer Anruferbeantworterkomponente. Sind diese Komponenten fertiggestellt, werden wir versuchen für bestimmte Fachbereiche wie z.B. InterNet und FidoNet Komponenten zu entwickeln.

Sie sehen also das für die Zukunft durchaus noch eine Menge Arbeit vor uns liegt.

Da auch Programmierer nicht allwissend sind, möchten wir Sie bitten, sich mit uns in Verbindung zu setzen, insofern Sie Anregungen oder Verbesserungsvorschläge haben.

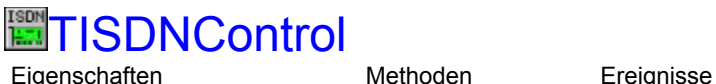

#### **Unit** RDS\_ISDN

#### **Beschreibung**

Die Komponente TISDNControl stellt die Basiskomponente für alle Zugriffe auf die CAPI.DLL dar. Jegliche Ein-/Ausgabeoperationen die den ISDN-Controller betreffen, werden über diese Komponente erledigt.

Die wichtigste Eigenschaft des Objektes ist die Eigenschaft CapiDir in der der Pfad zu der CAPI.DLL festgelegt wird.

Über die Eigenschaften MsgCount, MaxB3Connection, MaxB3DataBlocks und MaxB3DataLen definieren Sie die grundlegenden Informationen zur Steuerung der CAPI.DLL.. MaxB3DataLen und B2DataLength sollten identische Werte aufweisen, da es ansonsten zu Problemen bei der Datenübertragung führen kann.

Die Protokollsicherung für die zustandekommenden Verbindungen, wird über die beiden Eigenschaften B2Protocoll und B3Protocoll festgelegt. Welche Kombinationen hier einzustellen sind, entnehmen Sie bitte den entsprechenden Dokumentationen 1TR6 sowie dem sogenannten BlueBook der ITU (Für Datenkommunikation belassen Sie bitte die Standardeinstellungen des Controls).

Gleiches gilt für die Eigenschaften InService und OutService, über die Sie die unterstützen Dienste bzw. den gewünschten Dienst einstellen können (z.B. Datenübertragung, Fax, BTX).

Welche EAZ beim Wählen benutzt werden soll, legen Sie über EAZOut fest. Für die Eingangsüberwachung können Sie in EAZIn eine Mehrfachauswahl festlegen (z.B. Überwachung mehrer EAZ, wobei EAZ 0 eine Sonderstellung beinhaltet).

Möchten Sie bestimmte Informationsdienste nutzen (z.B. bisher angefallene Gebühren), so stellen Sie diese in den beiden Eigenschaften InInfoMask und OutInfoMask ein. Kombinationen sind möglich. Je nach eingestellten Informationsdiensten werden beim Eintreffen der Informationsmitteilung die Ereignisse OnInfCause, OnInfDatum, OnInfDisplay, OnInfGebuehren, OnInfStatus oder OnInfUserUser ausgelöst.

Zugriff auf die verschiedenen Verbindungsstufen bieten die Ereignisse OnConnection, OnDisConnection, OnSchicht1Connect, OnSchicht2Connect, OnSchicht3Connect und OnB3DisConnection.

Zur Laufzeit des Programmes müßen Sie zunächst die Eigenschaft Active setzen, damit TISDNControl das CAPI lädt. War die Funktion erfolgreich beinhaltet die Eigentschaft AppID eine eindeutige Applikationsnummer, die vom CAPI vergeben wurde und für weitere Korrespondenz benötigt wird, ebenso wird die Eigenschaft Installed auf True gesetzt. Als nächstes müssen Sie nun über die Eigenschaft Signal die Nachrichtenbearbeitungsroutine von TISDNControl aktivieren, indem Sie den Wert der Eigenschaft auf TRUE setzen. Nun Können Sie über die Eigenschaften ManuFacturer den Hersteller, über SerialNumber die Seriennummer der installierten CAPI.DLL, sowie über die Eigenschaft Version die Versionsnummer des geladenen CAPI abfragen. Diese Funktionen stehen ohne weitere Funktionsaufrufe zur Verfügung.

Bevor Sie den Aufbau einer Verbindung über Connect\_Request starten, legen Sie in der Eigenschaft DestAddress die Zielrufnummer fest. Den eigentlichen Verbindungsaufbau übernimmt das ISDNControl, benachrichtigt Sie jedoch wie zuvor beschrieben, über die entsprechend eingestellten Methoden über den aktuellen Status.

Sollten Daten empfangen worden sein, wird die unter **OnDataReceived** angegebene Methode aufgerufen. Die im Puffer des CAPI stehenden Daten können Sie über GetReceivedData abrufen. Anschließend benachrichtigen Sie das CAPI über Data\_B3\_Resp, das der Emfangspuffer wieder geleert werden kann. Bevor Sie Data B3 Resp aufrufen, müssen Sie die empfangenen Daten abgearbeitet haben, da nach diesem Aufruf alle Daten wieder gelöscht werden. Nach dem anschließend das Ereignis OnDataSent eingetreten ist, können Sie wieder Daten senden.

### **Eigenschaften**

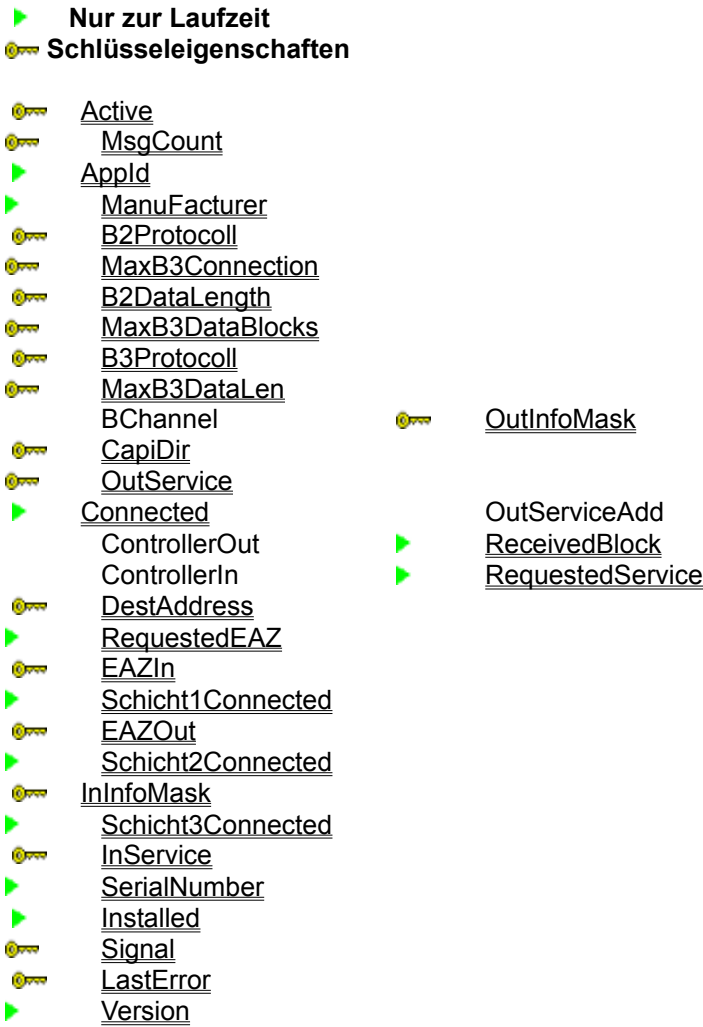

<u>DutInfoMask</u>

OutServiceAdd

- 
- 

Die CAPI.DLL wird von dem Hersteller Ihrer ISDN-Karte geliefert und dient als Schnittstellenprogramm zwischen Applikationen und der Hardware. Je nach Hersteller können weitere Funktionen zur Verfügung stehen, die nicht von TISDN-Control unterstützt werden.

## **OnSchicht2Connect, Ereignis**

**Verwendung** TISDNControl, Komponente

#### **Deklaration**

**property** OnSchicht2Connect:TNotifyEvent;

#### **Beschreibung**

Das Ereignis OnSchicht2Connect tritt ein, wenn eine B2-Verbindung (Ebene 2) erfolgreich aufgebaut wurde.

#### **Methoden**

#### **Schlüsselmethoden**

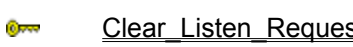

 $_{0}$ **Ome** 

Data\_B3\_Req<br>Data\_B3\_Resp Disconnect B3 Request

 $rac{1}{2}$ Listen Request  $_{0}$   $\rightarrow$ 

<u>st</u> DTMF\_Req Connect\_Request GetReceivedData Connect\_Response Get\_Params\_Request Get\_B3\_Params\_Request<br>Info\_Request

## **Ereignisse**

## **Schlüsselereignisse**

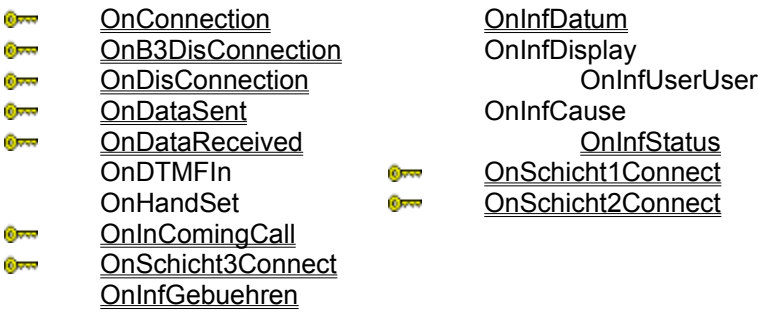

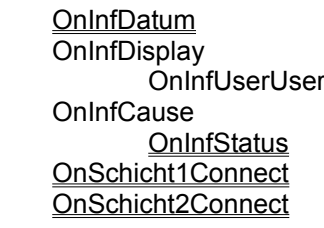

14bändiges Werk, in dem die ISDN-Standardbeschreibungen definiert sind (D-Kanal-Beschreibungen finden Sie in 1 TR 6)

Bezugsquelle: Telekom Eurolab Roland Dokumentenservice Postfach 9100 55541 Bad Kreuznach Tel.: 06 71 / 83 33 - 0 Fax.: 06 71 / 83 33 - 83

Preis ca. 1000,- DM für alle Empfehlungen zusammen, die jedoch auch einzeln zu beziehen sind.

Beschreibung des nationalen D-Kanal-Protokolls (Referenzierung durch CAPI-Dokumentation).

Bezugsquelle: FTZ Darmstadt Z 45-DrV-11 Postfach 100 003 64276 Darmstadt Tel.: 0 61 51 / 83 83 62 Fax.: 0 61 51 / 83 14 27

Preis ca. 250,- DM

## **MsgCount, Eigenschaft**

**Verwendung** TISDNControl, Komponente

**Deklaration property** MsgCount:Word;

#### **Beschreibung**

Die Eigenschaft MsgCount legt die Anzahl der CAPI-Nachrichten fest, die gespeichert werden können, bevor ein Datenverlust eintritt. Je höher MsgCount gesetzt wird, desto unwarscheinlicher ist ein Datenverlust. Der Vorgabewert beträgt: 10.

Beachten Sie bitte, das anhand der Formel: (180\*MsgCount)+

(MaxB3Connection\*MaxB3DataBlocks\*MaxB3DataLen) dynamischer Speicher zur Laufzeit reserviert wird. Sind die entsprechende Werte zu hoch eingestellt, kann das Programm evtl. nicht starten und bricht mit einer Fehlermeldung ab.

## **MaxB3Connection, Eigenschaft**

**Verwendung** TISDNControl, Komponente

#### **Deklaration**

**property** MaxB3Connection:Word;

#### **Beschreibung**

Die Eigenschaft MaxB3Connection legt die Anzahl der B3-Verbindungen fest, die Ihre Anwendung über alle geöffneten B1-Verbindungen herstellen kann. Der Vorgabewert beträgt: 1.

Beachten Sie bitte, das anhand der Formel: (180\*MsgCount)+

(MaxB3Connection\*MaxB3DataBlocks\*MaxB3DataLen) dynamischer Speicher zur Laufzeit reserviert wird. Sind die entsprechende Werte zu hoch eingestellt, kann das Programm evtl. nicht starten und bricht mit einer Fehlermeldung ab.

## **MaxB3DataBlocks, Eigenschaft**

**Verwendung** TISDNControl, Komponente

**Deklaration property** MaxB3DataBlocks:Word;

#### **Beschreibung**

Die Eigenschaft MaxB3DataBlocks legt die Anzahl von B3-Datenblöcken fest, die das CAPI speichern kann, bevor ein datenverlust eintritt. Der Vorgabewert beträgt: 7.

Beachten Sie bitte, das anhand der Formel: (180\*MsgCount)+

(MaxB3Connection\*MaxB3DataBlocks\*MaxB3DataLen) dynamischer Speicher zur Laufzeit reserviert wird. Sind die entsprechende Werte zu hoch eingestellt, kann das Programm evtl. nicht starten und bricht mit einer Fehlermeldung ab.

### **MaxB3DataLen, Eigenschaft**

**Verwendung** TISDNControl, Komponente

**Deklaration property** MaxB3DataLen:Word;

#### **Beschreibung**

Die Eigenschaft MaxB3DataLen legt die maximale Größe eines B3-Datenblocks fest. Der Vorgabewert beträgt: 2048.

Dieser Wert wird automatisch auf den in der Eigenschaft B2DataLength festgelegten Wert eingestellt.

Beachten Sie bitte, das anhand der Formel: (180\*MsgCount)+

(MaxB3Connection\*MaxB3DataBlocks\*MaxB3DataLen) dynamischer Speicher zur Laufzeit reserviert wird. Sind die entsprechende Werte zu hoch eingestellt, kann das Programm evtl. nicht starten und bricht mit einer Fehlermeldung ab.

2048 ist auch gleichzeitig der größtmögliche Wert der derzeit vom CAPI unterstützt wird. Geben Sie einen größeren Wert ein, gibt es zur Laufzeit eine Fehlermeldung, insofern das installierte CAPI in der Version bis 2.97 vorliegt.

## **B2DataLength, Eigenschaft**

**Verwendung** TISDNControl, Komponente

**Deklaration property** B2DataLength:Word;

#### **Beschreibung**

Die Eigenschaft B2DataLength legt die Größe eines B2-Datenblocks fest. Der Vorgabewert beträgt: 2048. Dieser Wert wird automatisch auf den in der Eigenschaft MaxB3DataLen festgelegten Wert eingestellt.

2048 ist auch gleichzeitig der größtmögliche Wert der derzeit vom CAPI unterstützt wird. Geben Sie einen größeren Wert ein, gibt es zur Laufzeit eine Fehlermeldung, insofern das installierte CAPI in der Version bis 2.97 vorliegt.

## Generelles zum Thema ISDN

Wie schon im Kapitel Was leisten die ISDN-Controls angesprochen, würde eine Erläuterung der genauen Funktionsweise des ISDN und der Programmierung des CAPI den Rahmen des Möglichen sprengen. Dieses Kapitel soll Ihnen den generellen Ablauf der CAPI-Programmierung mit TISDNControl näherbringen.

#### **Die wichtigste Eigenschaft der Komponente**

Die wichtigste Eigenschaft der Komponente TISDNControl ist die Eigenschaft CapiDir. In Ihr legen Sie den Pfad zu der CAPI.DLL fest. Kann die DLL nicht gefunden werden, funktioniert das gesamte Programm nicht. Sollten Sie ein Programm mit TISDNControl entwickeln und dieses ausliefern, empfiehlt sich immer die Benutzung einer INI-Datei, in die der Anwender den entsprechenden Pfad eintragen kann.

#### **Eine aktive Verbindung aufbauen**

Um eine aktive Verbindung herzustellen, müßen Sie zunächst die entsprechenden Eigenschaften der Komponente TISDNControl einstellen. Für Datenübertragungszwecke können Sie die für Eigenschaften B2DataLength, B2Protocoll, B3Protocoll, MaxB3Connection, MaxB3DataBlocks, MaxB3DataLen, MsgCount und OutService die voreingestellten Werte belassen.

Zur Laufzeit des Programmes müßen Sie zunächst die Eigenschaft Active setzen, damit TISDNControl das CAPI lädt. War die Funktion erfolgreich beinhaltet die Eigentschaft AppID eine eindeutige Applikationsnumme, die vom CAPI vergeben wurde und weitere Korrespondenz benötigt wird, ebenso wird die Eigenschaft Installed auf True gesetzt.

Bevor Sie nun auf die CAPI-Nachrichtenfunktionen zugreifen können, muß der Wert der Eigenschaft Signal auf TRUE gesetzt werden. Dies aktiviert die Nachrichtenbearbeitungsroutine von TISDNControl. **Ist diese Eigenschaft nicht aktiviert ist ein weiteres Arbeiten mit dem CAPI nicht möglich**.

Nun können Sie über die Eigenschaften ManuFacturer den Hersteller, über SerialNumber die Seriennummer der installierten CAPI.DLL (sofern vom Hersteller vorgesehen) sowie über die Eigenschaft Version die Versionsnummer des geladenen CAPI abfragen. Diese Funktionen stehen ohne weitere Funktionsaufrufe zur Verfügung.

Der letzte Schritt vor dem Aufbau einer aktiven Verbindung besteht nun darin, über die Eigenschaft DestAddress die gewünschte Zielrufnummer festzulegen. Ist dies erfolgt, rufen Sie lediglich Connect\_Request auf. Den eigentlichen Verbindungsaufbau übernimmt das ISDNControl für Sie. Haben Sie die verschiedenen Ereignisbehandlungsroutinen aktiviert, benachrichtigt Sie TISDNControl nun nach jedem erfolgreichen Sicherungsschichtaufbau. über die entsprechend eingestellten Methoden.

Über die verschiedenen Stufen des Verbindungsdaufbaus informieren Sie die Ereignisse OnSchicht1Connect, OnSchicht2Connect, OnSchicht3Connect. Erst nach dem Eintreten des Ereignisses OnConnection wurde die Verbindung erfolgreich aufgebaut.

Sie können nun über die Methode Data B3 Reg versenden. Über das Ereignis OnDataSent erfahren Sie, ob der zu übertragende Datenblock von der Gegenseite empfangen wurde. OnDataReceived teilt Ihnen mit, das Daten von der Gegenstelle gesendet wurden. Rufen Sie die Methode GetReceivedData auf um einen Zeiger auf den empfangenen Datenblock zu erhalten. Haben Sie den empfangenen Datenlock abgearbeitet teilen Sie dies dem CAPI über Data\_B3\_Resp mit.

#### **Eine Verbindung abbauen**

Um eine Verbindung zu beenden, rufen Sie die Methode Disconnect\_B3\_Request auf. Alle weiteren Schritte werden von TISDNControl erledigt.

Sollte die Verbindung von der Gegenstelle abgebaut werden werden, erhalten Sie hierüber die

Information über die Eigenschaft OnB3DisConnection. Dieses Ereignis wird immer dann ausgelöst, wenn eine bestehende Ebene 3 Verbindung beendet wird. Erst wenn das Ereignis OnDisConnection eingetreten ist, wurde die gesamte Verbindung (Schicht 3, Schicht 2 und Schicht 1) abgebaut.

## Service-Adresse

Sollten Sie Fragen oder Anregungen haben, erreichen Sie uns unter:

RDS Rother Daten Service Pellwormstr. 13 45665 Recklinghausen

Tel.: 0 23 61 / 4 31 34 Fax.: 0 23 61 / 9 40 14 BBS: 0 23 61 / 9 40 21 (ISDN und Analog 2.400bps bis 28.800bps) Fido: 2:2444/8022

TGebuehrEvent = **Procedure**(Sender:TObject;Gebuehr:Longint) **of object**;

## **CapiDir, Eigenschaft**

**Verwendung** TISDNControl, Komponente

#### **Deklaration property** CapiDir:String;

### **Beschreibung**

Die Eigenschaft CapiDir legt den Pfad für die CAPI.DLL fest. Der Vorgabewert ist: C:\TELESCOM\

Da die CAPI.DLL vom Objekt TISDNControl zur Laufzeit dynamisch geladen wird, muß die DLL in diesem Verzeichnis vorhanden sein, da ansonsten das Objekt nicht funktioniert.

### **B2Protocoll, Eigenschaft**

**Verwendung TISDNControl, Komponente** 

**Deklaration property** B2Protocoll:TB2Protocol;

#### **Beschreibung**

Die Eigenschaft B2Protocoll legt das Protokoll für die zweite Ebene (Sicherungsschicht) fest. Der Vorgabewert ist: X75\_SLP

B2Protocoll ist eine Eigenschaft vom Typ TB2Protocoll mit vorgegebenen Sicherungsprotokollen. Zur Auswahl stehen hier:

*X75\_SLP Transparent\_HDLC Bit\_Transparent SNA\_SDLC X75\_BTX Rec\_BitTranspararent*

Für Datenübertragung ist die Voreinstellung *X75\_SLP* zu wählen.

## **OutService, Eigenschaft**

**Verwendung TISDNControl, Komponente** 

**Deklaration property** OutService:TService;

#### **Beschreibung**

Die Eigenschaft OutService legt den gewünschten Dienst für einen ausgehenden Anruf fest. Der Vorgabewert ist: Datenuebertragung

OutService ist eine Eigenschaft vom Typ TService mit vorgegebenen Dienstekennungen. Zur Auswahl stehen hier:

*BildTelefon Telefon AB\_Dienste X21\_Dienste TeleFax\_Grp4 Bildschirmtext Datenuebertragung X25\_Dienste Teletex\_64 Mixed\_Mode Fernwirken Grafiktelefon BTX\_NeuerStandard*

### **B3Protocoll, Eigenschaft**

**Verwendung TISDNControl, Komponente** 

**Deklaration property** B3Protocoll:TB3Protocol;

**Beschreibung**

Die Eigenschaft B3Protocoll legt das Protokoll für die dritte Ebene (Netzwerkschicht) fest. Der Vorgabewert ist: Transparent

B3Protocoll ist eine Eigenschaft vom Typ TB3Protocol mit vorgegebenen Sicherungsprotokollen. Zur Auswahl stehen hier:

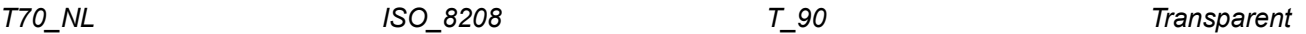

Für Datenübertragung ist die Voreinstellung *Transparent* zu wählen, da die Sicherung bereits über das Protokoll auf Ebene 2 erfolgt (B2Protocoll).

### **InService, Eigenschaft**

**Verwendung** TISDNControl, Komponente

**Deklaration property** InService:TInService;

#### **Beschreibung**

Die Eigenschaft InService legt die gewünschten Dienste für eingehende Anrufe fest. Der Vorgabewert ist: **Datenuebertragung** 

InService ist eine Eigenschaft vom Typ TInService mit vorgegebenen Dienstekennungen. Zur Auswahl stehen hier:

*BildTelefon Telefon AB\_Dienste X21\_Dienste TeleFax\_Grp4 Bildschirmtext Datenuebertragung X25\_Dienste Teletex\_64 Mixed\_Mode Fernwirken Grafiktelefon BTX\_NeuerStandard*

Im Gegensatz zu OutService können Sie bei InService verschiedene Dienstekennungen anwählen. Erfolgt ein eingehender Anruf, wird geprüft ob der entsprechende Dienst zur Annahme ausgewählt wurde. **E**ndgeräte **A**uswahl **Z**iffer

## **EAZOut, Eigenschaft**

**Verwendung** TISDNControl, Komponente

**Deklaration property** EAZOut:TEAZOut;

#### **Beschreibung**

Die Eigenschaft EAZOut legt die EAZ die bei ausgehenden Anrufen benutzt werden soll. Der Vorgabewert ist: EAZ0

EAZOut ist eine Eigenschaft vom Typ TEAZOut mit vorgegebenen Endgeräteauswahlziffern von EAZ0 bis EAZ9.

Anhand der EAZ erkennt das CAPI die zu übermittelnde Rufnummer.

## **EAZIn, Eigenschaft**

**Verwendung** TISDNControl, Komponente

**Deklaration property** EAZIn:TEAZInSet;

#### **Beschreibung**

Die Eigenschaft EAZIn legt die zu überwachenden EAZ fest. Der Vorgabewert ist: [EAZ0]

EAZIn ist eine Eigenschaft vom Typ TEAZInSet mit vorgegebenen Endgeräteauswahlziffern von EAZ0 bis EAZ9.

Geht ein Anruf auf einer der selektierten EAZ ein, löst dies ein OnIncomingCall-Ereignis aus.

### **InInfoMask, Eigenschaft**

**Verwendung** TISDNControl, Komponente

**Deklaration property** InInfoMask:TInfoMsgSet;

#### **Beschreibung**

Die Eigenschaft InInfoMask legt die zu übermittelnden Informationen bei eingehenden Anrufen fest. Der Vorgabewert ist: [iGebuehr, iDatum, iDisplay, iUser, iCause, iStatus]

InInfoMask ist eine Eigenschaft vom Typ TInfoMsgSet mit vorgegebenen Informationskennungen.

Trifft eine der selektierten Informatiosnachrichten vom CAPI ein, werden die entsprechend die Ereignisse OnInfGebuehren, OnInfDatum, OnInfDisplay, OnInfUserUser, OnInfCause, OnInfStatus ausgelöst.

### **OutInfoMask, Eigenschaft**

**Verwendung** TISDNControl, Komponente

**Deklaration property** OutInfoMask:TInfoMsgSet;

#### **Beschreibung**

Die Eigenschaft OutInfoMask legt die zu übermittelnden Informationen bei ausgehenden Anrufen fest. Der Vorgabewert ist: [iGebuehr, iDatum, iDisplay, iUser, iCause, iStatus]

OutInfoMask ist eine Eigenschaft vom Typ TInfoMsgSet mit vorgegebenen Informationskennungen.

Trifft eine der selektierten Informatiosnachrichten vom CAPI ein, werden die entsprechend die Ereignisse OnInfGebuehren, OnInfDatum, OnInfDisplay, OnInfUserUser, OnInfCause, OnInfStatus ausgelöst.

### **Active, Eigenschaft**

**Verwendung TISDNControl, Komponente** 

## **Deklaration**

**property** Active:Boolean;

#### **Beschreibung**

Weisen Sie der Eigenschaft Active zur Laufzeit des Programmes den Wert TRUE zu, damit TISDNControl die CAPI.DLL in den Speicher lädt, sofern diese noch nicht von einer anderen Anwendung geladen wurde.

Nach erfolgreichem Laden der DLL beinhaltet die Eigenschaft AppID die vom CAPI vergebene Applikationsnummer und der Wert der Eigenschaft Installed ist TRUE.

## **AppID, Eigenschaft**

**Verwendung** TISDNControl, Komponente

### **Deklaration**

**property** AppID:Word;

### **Beschreibung**

Nur zur Laufzeit und nur Lesezugriff. Die Eigenschaft AppID enthält die vom CAPI vergebene Applikationsnummer.

## **Installed, Eigenschaft**

**Verwendung** TISDNControl, Komponente

#### **Deklaration**

**property** Installed:Boolean;

#### **Beschreibung**

Nur zur Laufzeit und nur Lesezugriff. Die Eigenschaft Installed enthält TRUE wenn das CAPI erfolgreich geladen wurde.

## **Schicht1Connected, Eigenschaft**

**Verwendung** TISDNControl, Komponente

#### **Deklaration**

**property** Schicht1Connected:Boolean;

#### **Beschreibung**

Nur zur Laufzeit und nur Lesezugriff. Die Eigenschaft Schicht1Connected enthält TRUE wenn eine D-Kanal-Verbindung erfolgreich hergestellt werden konnte. Eine Benachrichtigung über den erfolgreichen Aufbau einer D-Kanal-Verbindung erhalten Sie über das Ereignis OnSchicht1Connect.

## **Schicht2Connected, Eigenschaft**

**Verwendung** TISDNControl, Komponente

#### **Deklaration**

**property** Schicht2Connected:Boolean;

#### **Beschreibung**

Nur zur Laufzeit und nur Lesezugriff. Die Eigenschaft Schicht2Connected enthält TRUE wenn eine B2- Verbindung erfolgreich hergestellt werden konnte. Eine Benachrichtigung über den erfolgreichen Aufbau einer B2-Verbindung erhalten Sie über das Ereignis OnSchicht2Connect.

## **Schicht3Connected, Eigenschaft**

**Verwendung** TISDNControl, Komponente

#### **Deklaration**

**property** Schicht3Connected:Boolean;

#### **Beschreibung**

Nur zur Laufzeit und nur Lesezugriff. Die Eigenschaft Schicht3Connected enthält TRUE wenn eine B3- Verbindung erfolgreich hergestellt werden konnte. Eine Benachrichtigung über den erfolgreichen Aufbau einer B3-Verbindung erhalten Sie über das Ereignis OnSchicht3Connect.

## **ManuFacturer, Eigenschaft**

**Verwendung** TISDNControl, Komponente

**Deklaration property** ManuFacturer:String;

### **Beschreibung**

Nur zur Laufzeit und nur Lesezugriff. Die Eigenschaft ManuFacturer enthält den Hersteller der CAPI.DLL.

## **Version, Eigenschaft**

**Verwendung** TISDNControl, Komponente

#### **Deklaration property** Version:String;

#### **Beschreibung**

Nur zur Laufzeit und nur Lesezugriff. Die Eigenschaft Version enthält die Versionsnummer der CAPI.DLL.

## **SerialNumber, Eigenschaft**

**Verwendung** TISDNControl, Komponente

#### **Deklaration property** SerialNumber:String;

## **Beschreibung**

Nur zur Laufzeit und nur Lesezugriff. Die Eigenschaft SerialNumber enthält die Seriennummer der CAPI.DLL. Diese Funktion wird nicht von jedem hersteller unterstützt und kann gegebenenfalls eine leere Zeichenkette zurückliefern.

## **DestAddress, Eigenschaft**

**Verwendung** TISDNControl, Komponente

#### **Deklaration**

**property** DestAddress:String;

#### **Beschreibung**

Weisen Sie der Eigenschaft DestAddress zur Laufzeit des Programmes die gewünschte Zielrufnummer zu.

## Fehlermeldungen

Laufzeit-Fehlermeldungen können in der Eigenschaft LastError der Komonente TISDNControl abgefragt werden.

Fehlermeldungen die beim Setzen der Eigenschaft Active auftreten können (Versuch die CAPI.DLL zu laden)

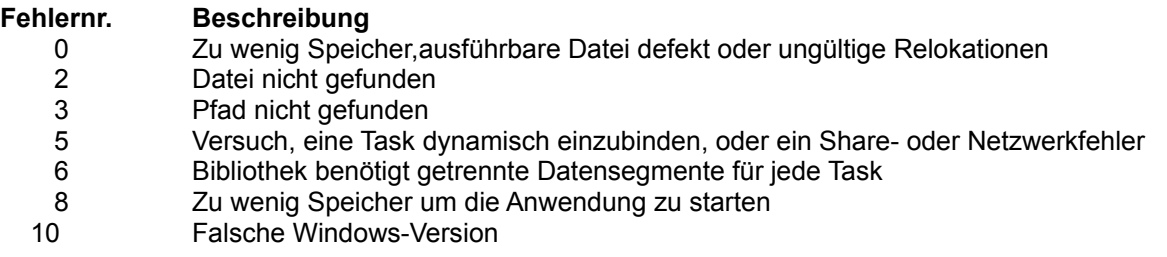

Fehlermeldungen die beim Zugriff auf Warteschlangenfunktionen auftreten können (interne Fehler der TISDNControl)

#### **Fehlernr. Beschreibung**

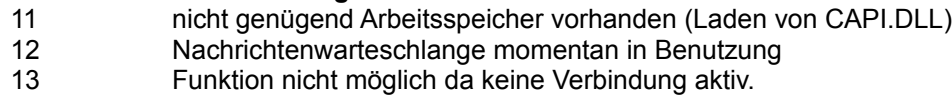

Fehlermeldungen beim internen Zugriff auf das CAPI (CAPI-Fehler)

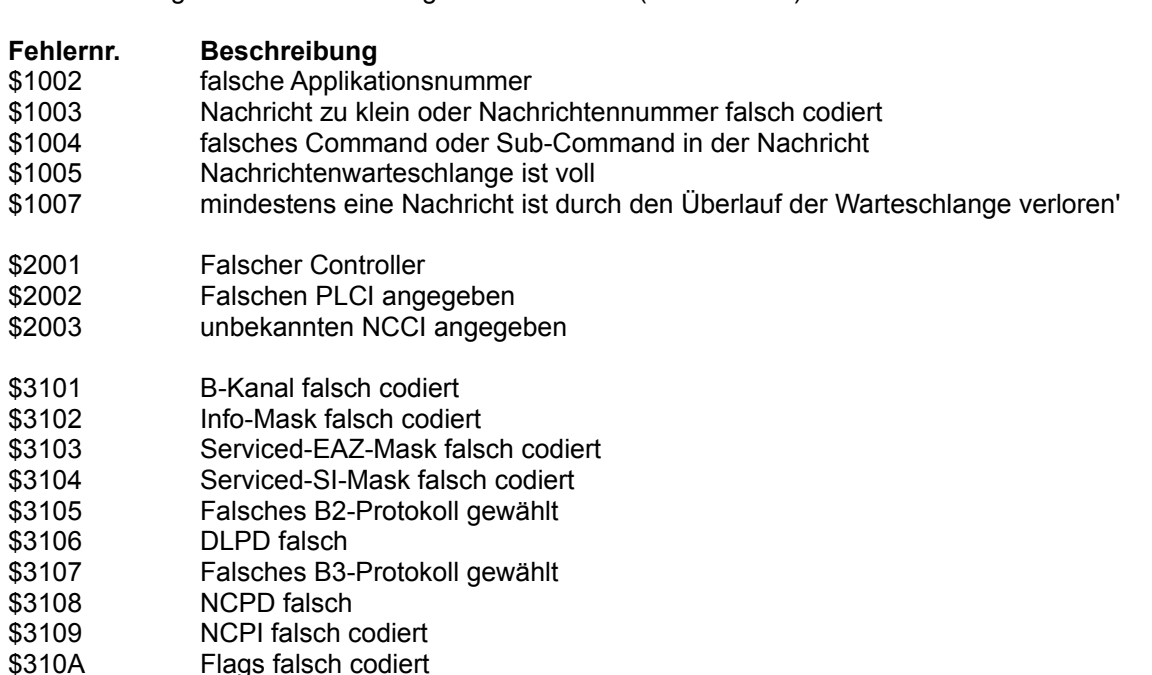

- \$3202 Konflikt zwischen Anwendugen
- \$3204 PLCI nicht aktiv
- \$3205 NCCI nicht aktiv
- \$3206 B2-Protokoll wird nicht unterstützt
- \$3207 Umschalten des B2-Protokolls in diesem Zustand nicht möglich
- \$3208 B3-Protokoll wird nicht unterstützt
- \$3209 Umschalten des B3-Protokolls in diesem Zustand nicht möglich
- \$320D Nicht unterstützte Datenlänge
- \$3301 Fehler beim Aufbau D-Kanal Ebene 1
- \$3302 Fehler beim Aufbau D-Kanal Ebene 2
- \$3305 Abbruch D-Kanal Ebene 1 (von Gegenstelle)
- \$3306 Abbruch D-Kanal Ebene 2 (von Gegenstelle)
- \$3435 Kein Anschluß unter dieser Nummer
- \$3438 Rufnummer der Gegenstelle hat sich geändert
- \$343A Gegenstelle nimmt nicht ab
- \$343B Gegenstelle besetzt
- \$343E Anruf von Gegenstelle zurückgewiesen

## **RequestedService, Eigenschaft**

**Verwendung** TISDNControl, Komponente

**Deklaration property** RequestedService:TService;

#### **Beschreibung**

Nur zur Laufzeit und nur Lesezugriff. Die Eigenschaft RequestedService enthält bei einem eingehenden Anruf auf einer der selektierten EAZ, den vom Anrufer gewünschten Dienst.

RequestedService ist eine Eigenschaft vom Typ TService mit vorgegebenen Dienstekennungen. Möglichkeiten sind hier:

*BildTelefon Telefon AB\_Dienste X21\_Dienste TeleFax\_Grp4 Bildschirmtext Datenuebertragung X25\_Dienste Teletex\_64 Mixed\_Mode Fernwirken Grafiktelefon BTX\_NeuerStandard*

## **Signal, Eigenschaft**

**Verwendung** TISDNControl, Komponente

## **Deklaration**

**property** Signal:Boolean;

### **Beschreibung**

Weisen Sie der Eigenschaft Signal zur Laufzeit des Programmes den Wert TRUE zu, damit TISDNControl die Bearbeitung der CAPI-Nachrichten beginnt.

Ist Signal nicht gesetzt worden, erfolgt keine Bearbeitung der CAPI-Nachrichten. Zugriffe auf das CAPI sind somit nicht möglich.

## **Connected, Eigenschaft**

**Verwendung** TISDNControl, Komponente

#### **Deklaration property** Connected:Boolean;

## **Beschreibung**

Nur zur Laufzeit und nur Lesezugriff. Die Eigenschaft Connected enthält TRUE, wenn eine aktive Verbindung besteht.

## **ReceivedBlock, Eigenschaft**

**Verwendung** TISDNControl, Komponente

#### **Deklaration property** ReceivedBlock:Byte;

#### **Beschreibung**

Nur zur Laufzeit und nur Lesezugriff. Die Eigenschaft ReceivedBlock enthält die Nummer des zuletzt vom CAPI empfangenen B3-Datenblocks.

## **LastError, Eigenschaft**

**Verwendung** TISDNControl, Komponente

**Deklaration property** LastError:Word;

**Beschreibung**

Nur zur Laufzeit und nur Lesezugriff. Die Eigenschaft LastError enthält die zuletzt aufgetretene Fehlermeldung.

## **RequestedEAZ, Eigenschaft**

**Verwendung** TISDNControl, Komponente

#### **Deklaration property** RequestedEAZ:Byte;

#### **Beschreibung**

Nur zur Laufzeit und nur Lesezugriff. Die Eigenschaft RequestedEAZ enthält bei einem eingehenden Anruf auf einer der selektierten EAZ, die vom Anrufer gewählte EAZ.

TInComEvent = **Procedure**(Sender:TObject;Service,EAZ:Byte;Anrufer,ServiceStr:String) **of object**;

## **OnSchicht1Connect, Ereignis**

**Verwendung** TISDNControl, Komponente

#### **Deklaration**

**property** OnSchicht1Connect:TNotifyEvent;

#### **Beschreibung**

Das Ereignis OnSchicht1Connect tritt ein, wenn nach einem Connect\_Request eine D-Kanal-Verbindung (Ebene 1) erfolgreich aufgebaut wurde.

## **OnSchicht3Connect, Ereignis**

**Verwendung** TISDNControl, Komponente

#### **Deklaration**

**property** OnSchicht3Connect:TNotifyEvent;

#### **Beschreibung**

Das Ereignis OnSchicht3Connect tritt ein, wenn eine B3-Verbindung (Ebene 3) erfolgreich aufgebaut wurde.

## **OnConnection, Ereignis**

**Verwendung** TISDNControl, Komponente

#### **Deklaration**

**property** OnConnection:TNotifyEvent;

#### **Beschreibung**

Das Ereignis OnConnection tritt ein, nachdem die Verbindungen auf Ebene 1 bis Ebene 3 erfolgreich hergestellt werden konnten und nu eine gesicherte Datenübertragung möglich ist. Erst wenn dieses Ereignis eingetreten ist, können Sie davon ausgehen das die Verbindung erfolgreich aufgebaut wurde.

## **OnB3DisConnection, Ereignis**

**Verwendung** TISDNControl, Komponente

#### **Deklaration**

**property** OnB3DisConnection:TNotifyEvent;

### **Beschreibung**

Das Ereignis OnB3DisConnection tritt ein, wenn eine bestehende Ebene-3 Verbindung abgebrochen wird. Dieses Ereignis tritt z.B. dann ein, wenn die Gegenstelle den Verbindungsabbau einleitet.

## **OnDisConnection, Ereignis**

**Verwendung** TISDNControl, Komponente

#### **Deklaration**

**property** OnDisConnection:TNotifyEvent;

### **Beschreibung**

Das Ereignis OnDisConnection tritt ein, wenn alle bestehenden Verbindungen auf der Ebene-1 bis Ebene-3 abgebaut wurden. Erst nach diesem Ereignis ist ein erneuter Verbindungaufbau möglich.

## **OnDataSent, Ereignis**

**Verwendung** TISDNControl, Komponente

#### **Deklaration**

**property** OnDataSent:TNotifyEvent;

#### **Beschreibung**

Das Ereignis OnDataSent tritt ein, nachdem ein zuvor mit Data\_B3\_Req gesendeter Datenblock vom CAPI erfolgreich verschickt wurde. Sie sollten neue Daten erst nach dem Eintreten dieses Ereignisses versenden.

### **OnDataReceived, Ereignis**

**Verwendung** TISDNControl, Komponente

**Deklaration property** OnDataReceived:TNotifyEvent;

#### **Beschreibung**

Das Ereignis OnDataReceived tritt ein, wenn vom CAPI ein Datenblock empfangen wurde.

Den empfangenen Block können Sie über GetReceivedData referenzieren und danach abarbeiten. Erst nach dem Erhalt einer Data\_B3\_Resp-Nachricht kann das CAPI weitere Datenblöcke empfangen. Sobald Data\_B3\_Resp aufgerufen wird, wird der empfangene Datenblock aus dem Speicher gelöscht, Sie sollten also zuvor sicherstellen, das empfangene Daten abgearbeitet wurden.

## **OnInComingCall, Ereignis**

**Verwendung** TISDNControl, Komponente

**Deklaration property** OnInComingCall: TInComEvent;

#### **Beschreibung**

Das Ereignis OnInComingCall tritt ein, wen auf einer der selektierten EAZ ein Anruf eingeht.

Im Parameter Service steht die Byte-Kennung für den eingehenden Service. Der Paramater EAZ enthält die vom Anrufenden gewählte EAZ (Telefonnummer). In Anrufer wird, sofern übermittelt, die Nummer des Anrufers übergeben. Der Parameter ServiceStr enthält letzlich den eingehenden Service als Zeichenkette.

## **OnInfGebuehren, Ereignis**

**Verwendung** TISDNControl, Komponente

#### **Deklaration**

**property** OnInfGebuehren:TGebuehrEvent;

#### **Beschreibung**

Das Ereignis OnInfGebuehren tritt ein, wen eine Gebühreninformation vom CAPI eintrifft. Im Parameter Gebuehr werden die, bis zum Zeitpunkt des Ereignisses, aufgetretenen Gebühren in der Einheit Pfennig übergeben. Eine angefallene von Gebühr von 1,34 DM würde demzufolge 134 im Parameter Gebuehr beinhalten.

## **OnInfDatum, Ereignis**

**Verwendung** TISDNControl, Komponente

#### **Deklaration**

**property** OnInfDatum:TStringEvent;

#### **Beschreibung**

Das Ereignis OnInfDatum tritt ein, wen eine Information vom Typ Datum/Uhrzeit vom CAPI eintrifft. Im Parameter Puffer wird die entsprechende Information übergeben.

# **OnInfStatus**

**Verwendung** TISDNControl, Komponente

#### **Deklaration**

**property** OnInfStatus: TStringEvent;

#### **Beschreibung**

Das Ereignis OnInfStatus tritt ein, wen eine Information vom Typ Status vom CAPI eintrifft. Im Parameter Puffer wird die Rufnummer der Gegenstelle übergeben.

## **Connect\_Request, Methode**

**Verwendung** TISDNControl, Komponente

**Deklaration procedure** Connect\_Request;

#### **Beschreibung**

Rufen Sie die Methode Connect\_Request auf um eine aktive Verbindung mit dem in der Eigenschaft DestAddress angegebenen Teilnehmer aufzubauen.

### **Connect\_Response, Methode**

**Verwendung** TISDNControl, Komponente

#### **Deklaration**

**procedure** Connect\_Response(Accept:Boolean);

#### **Beschreibung**

Rufen Sie die Methode Connect Response auf, wenn Sie einen eingehenden Anruf entgegennehmen oder ablehnen möchten. Übergeben Sie im Parameter *Accept* TRUE so wird der Anruf entgegengenommen, bei FALSE hingegen abgewiesen.

Üblicherweise deklarieren Sie zunächst eine Ereignisbehandlungsroutine für das Ereignis OnInComingCall und reagieren innerhalb der deklarierten Methode mit Connect\_Response..

## **Clear\_Listen\_Request, Methode**

**Verwendung** TISDNControl, Komponente

**Deklaration procedure** Clear\_Listen\_Request;

#### **Beschreibung**

Rufen Sie die Methode Clear Listen Request auf, um eine über Listen Request eingeleitete EAZ-Überwachung zu beenden.

Sollten Sie eine eingeleitete Überwachung nicht über Clear\_Listen\_Request beenden, so kann es bei einem erneuten Zugriff auf das CAPI zu einem Systemhalt kommen.

TStringEvent = **Procedure**(Sender:TObject;Puffer:String) **of object**;

## Listen\_Request **Verwendung** TISDNControl, Komponente

#### **Deklaration**

**procedure** Listen\_Request;

#### **Beschreibung**

Rufen Sie die Methode Listen\_Request auf, um eine EAZ-Überwachung zu beginnen.

Beendet wird die Überwachung über die Methode Clear\_Listen\_Request. Sollten Sie eine eingeleitete Überwachung nicht über Clear\_Listen\_Request beenden, so kann es bei einem erneuten Zugriff auf das CAPI zu einem systemhalt kommen.

## **Disconnect\_B3\_Request, Methode**

**Verwendung** TISDNControl, Komponente

**Deklaration procedure** Disconnect\_B3\_Request;

#### **Beschreibung**

Rufen Sie die Methode Disconnect\_B3\_Request auf um eine B3-Verbindung zu beenden.

Bei der Verbindung kann es sich sowohl um eine aktive (Aufbau erfolgte über Connect Request) als auch um eine passive Verbindung (Aufbau erfolgte über Connect Response) handeln.

### **Data\_B3\_Req, Methode**

**Verwendung** TISDNControl, Komponente

#### **Deklaration**

**procedure** Data\_B3\_Req(DataPtr:Pointer;BlockNr:Byte;Len:Word);

#### **Beschreibung**

Über die Methode Data\_B3\_Req können Sie Daten über das CAPI versenden.

Der Parameter *DataPtr* beinhaltet einen Zeiger auf den zu versendenden Datenblock.

Als *BlockNr* übergeben Sie eine eindeutige Blocknummer (dies ist dann relevant sobald sie meherer Datenblöcke senden möchten, ohne auf ein das Ereignis OnDataSent zu warten). Arbeiten Sie nur mit einem Block und waretn anschließend auf das OnDataSent Ereignis können sie einfach 1 als *BlockNr* übergeben.

Im *Len* geben Sie die Länge des zu versendenden Datenblocks an.

### **Data\_B3\_Resp, Methode**

**Verwendung** TISDNControl, Komponente

**Deklaration procedure** Data\_B3\_Resp(BlockNr:Byte);

#### **Beschreibung**

Über die Methode Data\_B3\_Resp teilen Sie dem CAPI mit, das der Empfangspuffer geleert werden kann.

Über den Parameter *BlockNr* übergeben Sie die Blocknummer des zuvor empfangenen Datenblocks. Die Blocknummer steht in der Eigenschaft ReceivedBlock. Dieser Parameter ist nicht zwingend. Übergeben Sie einfach 0, wenn Sie Block-Funktion nicht nutzen wollen.

Nach Aufruf dieser Methode wird der im Speicher befindliche Datenblock gelöscht.

Die emfpangenen Daten werden über die Methode GetReceivedData geholt.

## **GetReceivedData, Methode**

**Verwendung** TISDNControl, Komponente

#### **Deklaration**

**procedure** GetReceivedData(DataPtr:Pointer;Var Len:Word);

#### **Beschreibung**

Über die Methode GetReceivedData erhalten Sie Zugriff auf den Empfangspuffer des CAPI.

In DataPtr übergeben Sie einen Zeiger auf einen in Ihrer Anwendung zur Verfügung stehenden Puffer. Der Parameter Len enthält nach Aufruf der Methode die Länge des Datenpuffers.